# **Portable Hard Drive USB / FireWire**

**Quick Start Guide Guide de démarrage rapide Schnellstart-Handbuch Guida di installazione rapida Guía de instrucciones rápidas Guia de uso rápido Snel aan de slag Snabbstartguide Introduktion Hurtigreferanse Pikaopas Οδηγός γρήγορης εκκίνησης Stručná příručka Wprowadzenie Gyors útmutató**

iomega

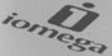

\*

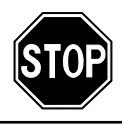

If you have a problem, we can help. Please do **NOT** return this product to the store!

Your answer is on the web. Visit our award-winning web support site **www.iomega.com**. Select your region, then select **Support and Downloads**.

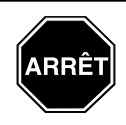

Si vous avez un problème, nous pouvons vous aider. **NE RENVOYEZ PAS** ce produit au magasin !

Votre réponse est sur le Web. Site Web d'assistance primé **www.iomega.com**. Sélectionnez votre région puis **Support et téléchargements**.

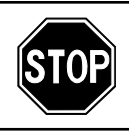

Wenn Sie ein Problem haben, können wir Ihnen helfen. Bringen Sie dieses Produkt **NICHT** zu Ihrem Händler zurück!

Ihre Antwort steht im Netz. Preisgekrönte Support-Website **www.iomega.com**. Wählen Sie Ihr Gebiet aus und klicken Sie auf **Support und Downloads**.

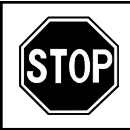

In caso di problemi, noi possiamo fornire assistenza. **NON** restituire questo prodotto al rivenditore!

La risposta è sul Web. Sito di supporto sul Web premiato **www.iomega.com**. Selezionare la propria regione, quindi scegliere **Supporto tecnico e download**.

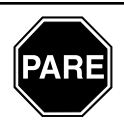

Si tiene algún problema, podemos ayudar. ¡Por favor, **NO** devuelva este producto a la tienda!

Su respuesta está en la web. Destacado sitio Web de atención al cliente **www.iomega.com**. Elija su región y luego seleccione **asistencia y descarga**.

## Contents . Matières . Inhalt . Sommario . Contenido . Conteúdo Inhoudsopgave • Innehåll • Indhold • Innhold • Sisällys • Περιεχόμενα<br>Obsah • Spis treści • Tartalom

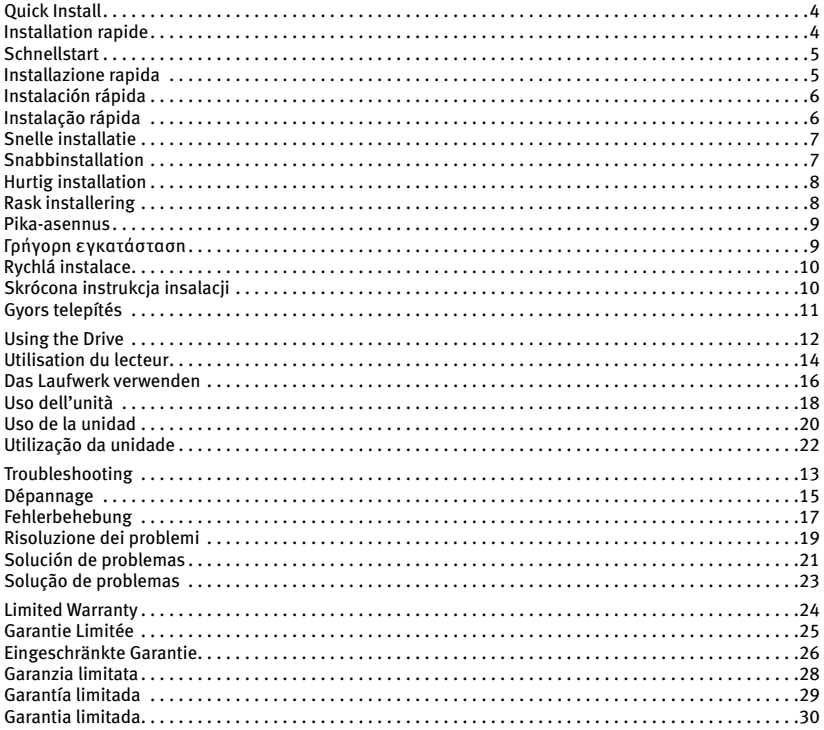

### **Quick Install • Installation rapide**

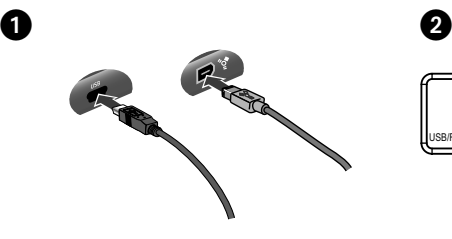

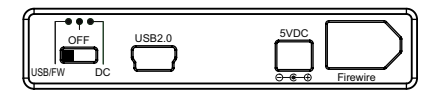

#### **English**

- 1. Connect the FireWire or USB data cable to the back of the drive. (Connect only one data cable.)
- 2. Set the power switch on the back of the drive to **USB/FW** for a host-powered connection.
- 3. Connect the other end of the data cable to the matching port on your computer.
- 4. **USB Connection Only:** If the status light on the drive is dim or blinking for several minutes, connect the USB power sharing cable to the **5VDC** connector on the back of the drive and to a USB port on the computer.

The drive icon should appear in My Computer, Windows Explorer or on the Mac Desktop. See page 12 for information on using the drive.

#### **Français**

- 1. Connectez le câble de données USB ou FireWire à l'arrière du lecteur (connectez un seul câble de données).
- 2. Réglez l'interrupteur d'alimentation situé à l'arrière du lecteur sur la position **USB/FW** pour établir une connexion alimentée par hôte.
- 3. Connectez l'autre extrémité du câble de données au port correspondant de votre ordinateur
- 4. **Connexion USB uniquement :** si le voyant d'état est faible ou qu'il clignote pendant quelques minutes, connectez le câble de partage d'alimentation USB au connecteur **5VDC** à l'arrière du lecteur et à un port USB de l'ordinateur.

L'icône du lecteur doit apparaître dans le Poste de travail, l'Explorateur Windows ou sur le bureau du Mac. Reportez-vous à la page 14 pour obtenir des informations sur l'utilisation du lecteur.

### **Schnellstart • Installazione rapida**

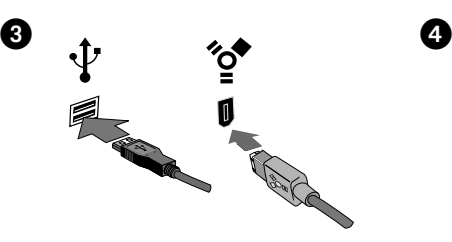

#### **Deutsch**

- 1. Schließen Sie das FireWire- oder USB-Datenkabel an der Rückseite des Laufwerks an. (Schließen Sie nur ein Datenkabel an.)
- 2. Stellen Sie den Netzschalter auf der Rückseite des Laufwerks auf **USB/FW** ein, um eine Host-gestützte Verbindung herzustellen.
- 3. Verbinden Sie das andere Ende des Datenkabels mit dem entsprechenden Anschluss Ihres Computers.
- 4. **Nur bei USB-Verbindung:** Wenn die Statusleuchte des Laufwerks mehrere Minuten lang schwach leuchtet oder blinkt, schließen Sie das USB-Stromversorgungskabel am **5VDC**-Anschluss auf der Rückseite des Laufwerks und an einem USB-Anschluss des Computers an.

Das Laufwerksymbol wird im Arbeitsplatz, dem Windows Explorer oder auf dem Mac-Desktop angezeigt. Hinweise zur Verwendung des Laufwerks finden Sie auf Seite 16.

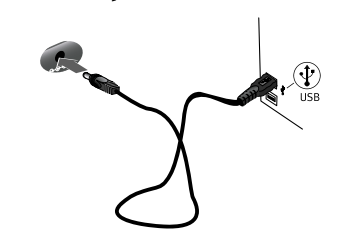

#### **Italiano**

- 1. Collegare il cavo dati FireWire o USB al retro dell'unità. (Collegare un solo cavo dati).
- 2. Impostare l'interruttore di alimentazione posto sul retro dell'unità su **USB/FW** per realizzare una connessione alimentata tramite host.
- 3. Collegare l'altra estremità del cavo dati alla porta corrispondente del computer
- 4. **Solo connessione USB:** se la spia di stato sull'unità è spenta o lampeggia per diversi minuti, collegare il cavo di alimentazione USB al connettore a cc da **5VDC** nella parte posteriore dell'unità e a una delle porte USB del computer.

L'icona dell'unità verrà visualizzata in Risorse del computer, Esplora risorse di Windows o sulla Scrivania Mac. Per informazioni sull'utilizzo dell'unità, vedere pagina 18.

### **Instalación rápida • Instalação rápida**

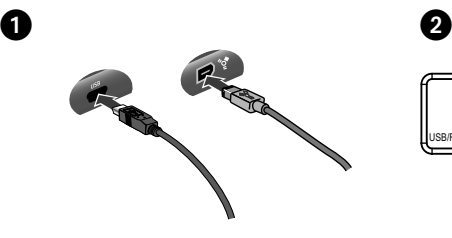

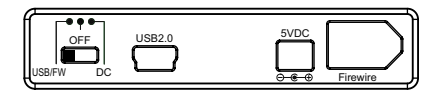

#### **Español**

- 1. Conecte el cable de datos USB o FireWire a la parte posterior de la unidad. (Conecte únicamente un cable de datos.)
- 2. Ajuste el interruptor de alimentación de la parte posterior de la unidad en **USB/FW** para la conexión alimentada por host.
- 3. Conecte el otro extremo del cable de datos al puerto correspondiente del ordenador.
- 4. **Sólo para la conexión USB:** Si la luz de estado de la unidad está atenuada o parpadea durante varios minutos, conecte el cable USB de alimentación compartida al conector de **5VDC** de la parte posterior de la unidad y a un puerto USB del ordenador.

El icono de la unidad aparecerá en Mi PC, el Explorador de Windows o en el escritorio de Mac. Consulte la página 20 para obtener información sobre el uso de la unidad.

### **Português**

- 1. Conecte o cabo de dados FireWire ou USB à parte traseira da unidade. (Conecte apenas um cabo de dados.)
- 2. Configure a chave de alimentação na parte traseira da unidade **USB/FW** para obter uma conexão alimentada pelo host.
- 3. Conecte a outra extremidade do cabo à porta correspondente no computador.
- 4. **Somente conexão USB:** Se a luz de status na unidade estiver fraca ou piscando por alguns minutos, conecte o cabo de compartilhamento de alimentação USB ao conector **5VDC** na parte traseira da unidade e a uma porta USB no computador.

O ícone da unidade aparecerá em Meu computador, no Windows Explorer ou na mesa do Mac. Consulte a página 22 para obter informações sobre como utilizar a unidade.

### **Snelle installatie • Snabbinstallation**

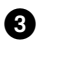

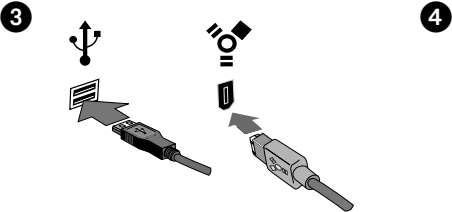

### **Nederlands**

- 1. Sluit de FireWire- of USB-kabel aan op de achterkant van de drive. (Sluit slechts één gegevenskabel aan.)
- 2. Stel de aan/uit-schakelaar aan de achterkant van de drive in op **USB/FW** voor een USBstroomaansluiting.
- 3. Sluit het andere uiteinde van de gegevenskabel aan op de overeenkomstige poort van de computer.
- 4. **Alleen voor een USB-aansluiting:** Als het statuslampje op de drive gedurende meerdere minuten knippert of niet op volle sterkte brandt, sluit u de gedeelde USB-voedingskabel aan op de **5VDC**-connector aan de achterkant van de drive en op een USB-poort van de computer.

Het pictogram van de drive verschijnt normaal in Deze computer, Windows Verkenner of op het Macbureaublad.

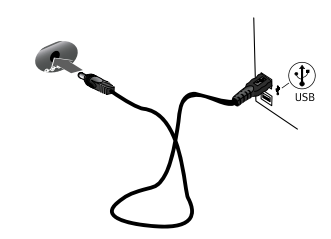

#### svenska

- 1. Koppla USB/FireWire-kabeln till hårddiskens baksida. (Anslut bara en datakabel).
- 2. Ställ in strömbrytaren på baksidan av enheten på **USB/FW** om du vill ha en värddriven anslutning.
- 3. Anslut den andra änden av datakabeln till motsvarande port på datorn.
- 4. **Endast USB-anslutning:** Om statuslampan på hårddisken är gråmarkerad eller blinkar i flera minuter ansluter du USB-strömkabeln till **5VDC**-kontakten på hårddiskens baksida och till en USB-port på datorn.

Ikonen för drivenheten ska visas i Den här datorn, Windows Utforskaren eller på skrivbordet på en Mac.

### **Hurtig installation • Rask installering**

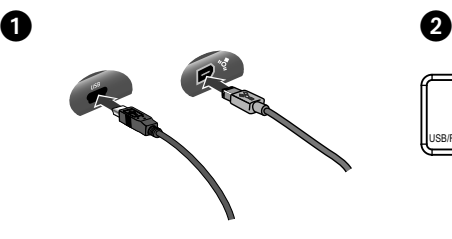

#### dansk

- 1. Tilslut FireWire- eller USB-datakablet på bagsiden af drevet. (Tilslut kun ét datakabel.)
- 2. Sæt afbryderen på bagsiden af drevet til **USB/FW** for en tilslutning, der strømforsynes af hosten.
- 3. Tilslut den anden ende af datakablet til den tilsvarende port på computeren
- 4. **Kun USB-forbindelse:** Hvis statusindikatoren på drevet er svag eller blinker i mange minutter, skal du tilslutte USB-strømfordelingskablet til **5VDC**-stikket bag på drevet og til et USB-stik på computeren.

Drevikonet skulle blive vist i Denne computer, Windows Stifinder eller på Mac-skrivebordet.

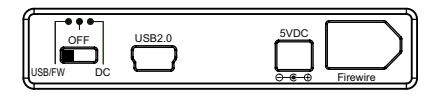

#### **Norsk**

- 1. Koble til FireWire- eller USB-datakabelen på baksiden av stasjonen. (Koble til bare én datakabel.)
- 2. Still strømbryteren på baksiden av stasjonen på **USB/FW** for vertsdrevne forbindelser.
- 3. Koble den andre enden av datakabelen til den motsvarende porten på datamaskinen.
- 4. **Gjelder USB-tilkobling:** Hvis statuslampen på stasjonen er nedtonet eller blinker i flere minutter, kobler du USB-strømdelingskabelen til **5VDC**-kontakten på baksiden av stasjonen og til en USB-port på datamaskinen.

Stasjonsikonet skal vises i Min datamaskin, Windows Utforsker eller på Mac-skrivebordet.

### **Pika-asennus • Γρήγορη εγκατάσταση**

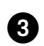

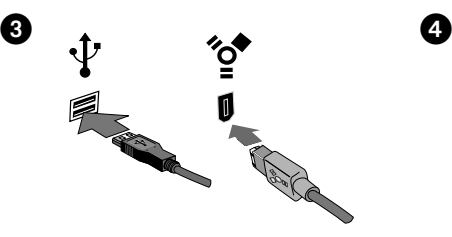

#### suomi

- 1. Kytke FireWire-kaapeli tai USB-kaapeli aseman takana olevaan liitäntään. (Kytke vain yksi datakaapeli.)
- 2. Käännä kiintolevyaseman takana oleva virtakytkin **USB/FW**-asentoon.
- 3. Kytke datakaapelin toinen pää vastaavaan tietokoneen porttiin
- 4. **Vain USB-liitäntä:** Jos aseman tilasta ilmoittava valo on himmeä tai vilkkuu muutaman minuutin ajan, kytke USBvirtakaapeli aseman takana olevaan **5VDC** –liittimeen ja tietokoneen USB-porttiin.

Aseman kuvakkeen tulee näkyä Windowsin Resurssienhallinnan Oma tietokone -ikkunassa tai Macintosh-tietokoneen työpöydällä.

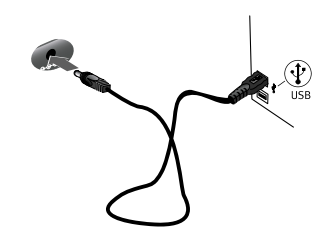

### Ελληνικά

- 1. Συνδέστε το καλώδιο δεδοµένων FireWire ή USB στο πίσω µέρος του δίσκου. (Συνδέστε ένα µόνο καλώδιο δεδοµένων.)
- 2. Ρυθµίστε το διακόπτη τροφοδοσίας στο πίσω µέρος του δίσκου στη θέση **USB/FW**, αν κάνετε σύνδεση µε τροφοδοσία µέσω του υπολογιστή.
- 3. Συνδέστε το άλλο άκρο του καλωδίου δεδοµένων σε µια αντίστοιχη υποδοχή στον υπολογιστή σας.
- 4. **Μόνο για τη σύνδεση USB:** Αν η φωτεινή ένδειξη κατάστασης στον δίσκο είναι ασθενής ή αναβοσβήνει για µερικά λεπτά, συνδέστε το καλώδιο πρόσθετης τροφοδοσίας USB στην υποδοχή **5VDC** στο πίσω µέρος του δίσκου και σε µια υποδοχή USB στον υπολογιστή.

Το εικονίδιο του δίσκου πρέπει να εµφανίζεται στο φάκελο Ο Υπολογιστής µου (My Computer), στην Εξερεύνηση των Windows (Windows Explorer) ή στο γραφείο του Mac.

### **Rychlá instalace • Skrócona instrukcja insalacji**

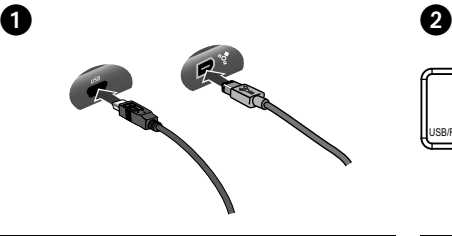

### Čeština

- 1. Připojte kabel FireWire nebo USB do zadní části jednotky. (Připojte pouze jeden datový kabel.)
- 2. Chcete-li jednotku napájet kabelem **USB/FW**, nastavte přepínač napájení na zadní části jednotky na příslušnou hodnotu.
- 3. Připojte druhý konec datového kabelu k odpovídajícímu portu v počítači.
- 4. **Pouze spojeni kabelem USB:** Je-li stavový indikátor ztlumený nebo pokud několik minut bliká, připojte dodatečný napájecí kabel USB do **5VDC** konektoru na zadní straně jednotky a k portu USB na vašem počítači.

Ikona jednotky by se měla zobrazit v okně Tento počítač, Průzkumník Windows nebo na pracovní ploše systému Mac.

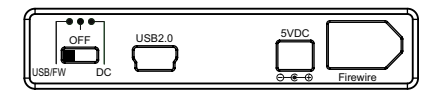

### polski

- 1. Podłącz odpowiedni kabel Firewire lub USB z tyłu dysku (podłącz tylko jeden z tych kabli do transmisji danych).
- 2. Ustaw włącznik zasilania z tyłu napędu w pozycji **USB/FW**, żeby połączenie korzystało z zasilania przez hosta.
- 3. Podłącz drugi koniec kabla do transmisji danych do odpowiedniego portu USB komputera.
- 4. **Dotyczy tylko połączenia USB:** Jeśli dioda stanu na dysku nie świeci lub miga przez kilka minut, podłącz kabel USB umożliwiający zasilanie do gniazda **5VDC** z tyłu dysku oraz do portu USB komputera.

Ikona napędu powinna zostać wyświetlona w oknie Mój komputer, w programie Eksplorator Windows lub na biurku w systemie Mac.

### **Gyors telepítés**

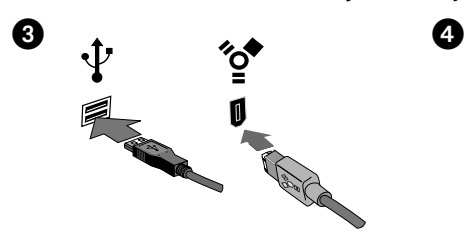

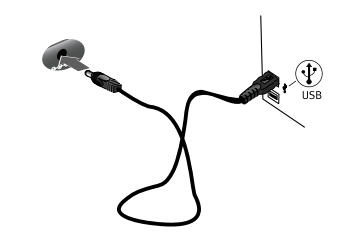

#### magyar

- 1. Csatlakoztassa a FireWire- vagy USBadatkábelt a meghajtó hátoldalához. (Csak egy adatkábelt csatlakoztasson.)
- 2. A meghajtó hátulján lévő kapcsolót állítsa **USB/FW** állásba (számítógéptől kapja az áramot).
- 3. Csatlakoztassa az adatkábel másik végét a számítógép megfelelő portjához.
- 4. **Csak USB-kapcsolat esetén:** Ha a meghajtón lévő állapotjelző fény halvány, vagy több percen keresztül villog, csatlakoztassa az USB elosztó kábelt a meghajtó hátoldalán lévő **5VDC** konnektorba és a számítógép USB-portjába.

A Sajátgép, Windows Intéző vagy Mac Desktop ablakban meg kell jelennie a meghajtó ikonjának.

#### **English**

### **Using the Drive**

#### **Disconnecting the Drive**

**CAUTION!** To prevent data loss, do not disconnect the drive during data transfer (activity light flashing).

**PC Users:** Use the **Safely Remove Hardware** icon in the Windows taskbar before disconnecting.

**Mac Users:** Drag the disk icon to the **Trash** (**Eject**) icon on the Mac Desktop.

#### **PC USERS: Formatting the Iomega Hard Drive**

The drive ships preformatted as a Macintosh Extended (HFS+) volume. This format is not recognized on Windows operating systems, and you must reformat the drive to either FAT32 or NTFS.

**CAUTION!** Reformatting the Iomega Hard Drive will erase all existing data on the drive.

- 1. Connect the Iomega Hard Drive to your computer following the instructions on page 4.
- 2. Open Windows Disk Management (right click on **My Computer**, select **Manage**, and click on **Disk Management**).
- 3. **If the Disk Wizard opens**, click **Next**. Select the disk, click **Next**, then **Finish**.

 **If the Wizard does not open**, locate the drive in the lower list. Look for a disk that does not show a drive letter or file system. Right click on the drive name and select **Initialize Disk** (Windows XP) or **Write Signature** (Windows 2000), then **OK**.

- 4. The drive will now appear as **Unallocated** and the bar will be black. Right click on the black bar and select **New Partition** (Windows XP) or **Create Partition** (Windows 2000).
- 5. When the Partition Wizard opens, click **Next**.
- 6. Verify that the partition type is **Primary partition** and click **Next**.
- 7. Leave the maximum disk space selected and click **Next**.
- 8. Assign the next drive letter available and click **Next**.
- 9. To format the drive with an NTFS file system, click **Next**, then click **Finish**. The drive will be ready to use when the format completes.

**NOTE:** If you want to use the drive with other operating systems, download the **Iomega FAT32 Formatter** from the Support and Downloads area on **www.iomega.com** and use it to change the format to FAT32 (provides cross-platform compatibility).

### **Troubleshooting**

#### **Drive does not appear in My Computer or Windows Explorer or on the Mac Desktop**

**PC Users:** Make sure the drive is formatted for use with Windows. Refer to the instructions above.

- Try restarting your computer.
- Make sure you are using the USB or FireWire cable that came with the drive.
- If you are connecting to USB, try connecting the USB power sharing cable in addition to the USB data cable. This provides auxiliary power to the drive.
- For a USB connection, try changing the cable connections to different USB ports on the computer.
- Make sure the switch on the back of the drive is set to **USB/FW**.
- Make sure the drive is connected to only one interface (USB or FireWire).

See the Support & Downloads area on **www.iomega.com** for additional troubleshooting help.

### **Complete User's Manual**

A complete user's manual in HTML format is available on the Support & Downloads area on **www.iomega.com**.

#### **Français**

### **Utilisation du lecteur**

#### **Déconnexion du lecteur**

**ATTENTION !** Pour éviter toute perte de données, ne déconnectez pas le lecteur pendant un transfert de données (voyant d'activité clignotant).

**Utilisateurs de PC :** Utilisez l'icône **Retirer le périphérique en toute sécurité** dans la barre des tâches Windows avant la déconnexion.

**Utilisateurs de Mac :** Faites glisser l'icône du disque sur l'icône **Corbeille** (**Ejecter**) sur le bureau Mac.

#### **UTILISATEURS PC : Formatage du disque dur Iomega**

Le lecteur est livré préformaté au format HFS+ (Macintosh Extended). Ce format n'est pas reconnu par les systèmes d'exploitation Windows : vous devez reformater le lecteur au format FAT32 ou NTFS.

**ATTENTION !** Le reformatage du disque dur Iomega efface l'intégralité des données enregistrées sur le disque.

- 1. Connectez le disque dur Iomega à votre ordinateur en suivant les instructions de la page 4.
- 2. Ouvrez l'utilitaire de gestion des disques de Windows (cliquez avec le bouton droit de la souris sur **Poste de travail**, Gérer, puis **Gestion des disques**).
- 3. **Si l'Assistant lecteur s'ouvre**, cliquez sur **Suivant**. Sélectionnez le lecteur, cliquez sur **Suivant** puis sur **Terminer**.

 **Si l'Assistant ne s'ouvre pas**, recherchez le lecteur dans la liste inférieure. Recherchez un disque ne présentant ni lettre de lecteur ni système de fichiers. Cliquez avec le bouton droit de la souris sur le nom du lecteur et sélectionnez **Initialiser le lecteur** (Windows XP) ou **Ecrire une signature** (Windows 2000) puis **OK**.

- 4. Le disque apparaît comme **Non attribué** et la barre doit être noire. Cliquez avec le bouton droit sur la barre noire et sélectionnez **Nouvelle partition** (Windows 2000) ou **Créer une partition** (Windows XP).
- 5. Lorsque l'Assistant Création de partition s'ouvre, cliquez sur **Suivant**.
- 6. Vérifiez que le type de partition sélectionné est bien **Partition primaire**, puis cliquez sur **Suivant**.
- 7. Sélectionnez l'espace disque maximum disponible et cliquez sur **Suivant**.
- 8. Attribuez la prochaine lettre de lecteur disponible au disque et cliquez sur **Suivant**.
- 9. Pour formater le disque avec système de fichiers NTFS, cliquez sur **Suivant**, puis sur **Terminer**. Le disque peut être utilisé dès que le formatage est terminé.

**REMARQUE :** pour utiliser le périphérique avec d'autres systèmes d'exploitation, téléchargez **Iomega FAT32 Formatter** (logiciel de formatage Iomega FAT32) à partir de la section Support et Téléchargement du site **www.iomega.com**, puis utilisez ce logiciel pour formater le périphérique au format FAT32, permettant la compatibilité inter plate-formes.

### **Dépannage**

#### **Le lecteur n'apparaît pas dans le Poste de travail, l'Explorateur Windows ou sur le bureau du Mac.**

**Utilisateurs PC :** assurez-vous que le périphérique est correctement formaté pour une utilisation sous Windows. Référez-vous aux instructions ci-dessus.

- Redémarrez votre ordinateur.
- Assurez-vous que vous utilisez le câble USB ou FireWire fourni avec le lecteur.
- En cas de connexion à USB, essayez de connectez le câble de partage d'alimentation USB en plus du câble de données USB. Ceci fournit une alimentation auxiliaire au lecteur.
- Pour une connexion USB, essayez de connecter les câbles à d'autres ports USB de l'ordinateur.
- Assurez-vous que l'interrupteur à l'arrière du lecteur est réglé sur **USB/FW**.
- Assurez-vous que le lecteur est connecté à une seule interface (FireWire ou USB).

Visitez la section d'assistance sur le site **www.iomega.com** pour une aide supplémentaire au dépannage.

## **Guide complet de l'utilisateur**

Un guide de l'utilisateur complet est disponible au format HTML dans la section Support et Téléchargement du site **www.iomega.com**.

#### **Deutsch**

### **Das Laufwerk verwenden**

#### **Trennen des Laufwerks vom System**

**ACHTUNG!** Um Datenverluste zu vermeiden, trennen Sie das Laufwerk während der Datenübertragung (wenn Aktivitätsanzeige blinkt) nicht vom Computer.

**PC-Benutzer:** Klicken Sie vor dem Herausziehen der Stecker auf das Symbol **Hardware sicher entfernen** in der Windows-Taskleiste.

**Mac-Benutzer:** Ziehen Sie das Datenträgersymbol zum Symbol **Papierkorb** (**Auswerfen**) auf dem Mac-Schreibtisch.

#### **PC-BENUTZER: Formatieren der Iomega Festplatte**

Das Laufwerk wird mit einem für Macintosh Extended (HFS+) vorformatierten Volume geliefert. Windows-Betriebssysteme erkennen dieses Format nicht, daher müssen Sie das Laufwerk entweder auf FAT32 oder auf NTFS umformatieren.

**Achtung!** Durch das Umformatieren der Iomega Festplatte werden alle auf dem Laufwerk vorhandenen Daten gelöscht.

- 1. Schließen Sie die Festplatte gemäß den Anweisungen auf Seite 5 an den Computer an.
- 2. Öffnen Sie die Windows Datenträgerverwaltung (mit rechter Maustaste auf **Arbeitsplatz** klicken, **Verwalten** wählen und dann auf **Datenträgerverwaltung** klicken).
- 3. **Falls der Assistent für die Datenträgerinitialisierung gestartet wird**, klicken Sie auf **Weiter**. Wählen Sie den Datenträger aus. Klicken Sie auf **Weiter** und dann auf **Fertig stellen**.

 **Falls der Assistent für die Datenträgerinitialisierung nicht gestartet wird**, suchen Sie das Laufwerk in der unteren Liste. Suchen Sie nach einem Datenträger, bei dem kein Laufwerksbuchstabe oder Dateisystem angezeigt wird. Klicken Sie mit der rechten Maustaste auf den Laufwerksnamen und wählen Sie dann **Datenträger initialisieren** (Windows XP) oder **Signatur schreiben** (Windows 2000). Klicken Sie anschließend auf **OK**.

 4. Das Laufwerk wird dann als **Nicht zugeordnet** angezeigt und der Balken schwarz dargestellt. Klicken Sie mit der rechten Maustaste Right auf den schwarzen Balken und wählen Sie **Neue Partition** (Windows XP) oder **Partition erstellen** (Windows 2000).

- 5. Sobald der Assistent zum Erstellen neuer Partitionen geöffnet wird, klicken Sie auf **Weiter**.
- 6. Überprüfen Sie, ob es sich beim Partitionstyp um **Primäre Partition** handelt, und klicken Sie auf **Weiter**.
- 7. Lassen Sie die Auswahl (maximaler Speicherplatz ) stehen und klicken Sie auf **Weiter**.
- 8. Ordnen Sie der Festplatte den nächsten Laufwerksbuchstaben zu und klicken Sie auf **Weiter**.
- 9. Um das Laufwerk mit einem NTFS-Dateisystem zu formatieren, klicken Sie auf **Weiter** und dann auf **Fertig stellen**. Sobald die Formatierung abgeschlossen ist, können Sie das Laufwerk verwenden.

**HINWEIS:** Wenn Sie das Laufwerk mit anderen Betriebssystemen verwenden möchten, laden Sie Iomega **FAT32 Formatter** aus dem Bereich "Support & Downloads" unter **www.iomega.com** herunter, und ändern Sie damit das Format in FAT32 um. Dadurch wird eine plattformübergreifende Kompatibilität gewährleistet.

### **Fehlerbehebung**

#### **Laufwerk wird nicht im Arbeitsplatz, dem Windows Explorer oder auf dem Mac-Desktop angezeigt**

**PC-Benutzer:** Vergewissern Sie sich, dass das Laufwerk für den Gebrauch mit Windows formatiert ist. Anweisungen hierzu finden Sie weiter oben.

- Führen Sie probeweise einen Neustart des Computers durch.
- Achten Sie darauf, dass Sie das mit dem Laufwerk gelieferte USB- oder FireWire-Kabel verwenden.
- Falls Sie eine USB-Verbindung nutzen, versuchen Sie, das USB-Stromversorgungskabel zusätzlich zum USB-Datenkabel anzuschließen. Dies versorgt das Laufwerk zusätzlich mit Spannung.
- Wenn Sie eine USB-Verbindung verwenden, schließen Sie die Kabel an andere USB-Anschlüsse des Computers an.
- Achten Sie darauf, dass der Schalter an der Geräterückseite auf USB/FW steht.
- Vergewissern Sie sich, das Laufwerk nur an eine Schnittstelle (FireWire oder USB) angeschlossen ist.

Weitere Tipps zur Fehlerbehebung erhalten Sie im Supportbereich unter **www.iomega.com**.

### **Benutzerhandbuch (vollständig)**

Im Bereich "Support & Downloads" unter **www.iomega.com** steht Ihnen ein vollständiges Benutzerhandbuch im HTML-Format zur Verfügung.

#### **Italiano**

### **Uso dell'unità**

#### **Scollegamento dell'unità**

**ATTENZIONE!** Per evitare che si verifichino perdite di dati, non scollegare l'unità durante il trasferimento di informazioni (la spia verde di attività lampeggia).

**Utenti PC:** Prima di scollegare l'unità, usare l'icona **Rimozione sicura dell'hardware** nella barra delle applicazioni di Windows.

**Utenti Mac:** Trascinare l'icona del disco nel **Cestino** (**Espelli**) sulla Scrivania Mac.

#### **UTENTI PC: Formattazione del disco rigido Iomega**

L'unità viene fornito preformattato come volume Macintosh Extended (HFS+). Questo formato non è riconosciuto nei sistemi operativi Windows ed è necessario ripristinare la formattazione FAT32 o NTFS.

**ATTENZIONE!** La riformattazione del disco rigido Iomega comporta l'eliminazione definitiva di tutti i dati presenti nell'unità.

- 1. Collegare il disco rigido Iomega al computer seguendo le istruzioni a pag. 5.
- 2. Aprire Gestione disco di Windows (fare clic con il pulsante destro del mouse su **Risorse del computer**, selezionare **Gestisci**, quindi fare clic su **Gestione disco**).
- 3. **Quando si avvia l'Installazione guidata disco**, scegliere **Avanti**. Selezionare il disco, fare clic su **Avanti**, quindi su **Fine**.

 **Se la procedura guidata non si avvia**, cercare l'unità nella parte inferiore dell'elenco. Cercare un disco senza lettera di unità o file system. Fare clic con il pulsante destro del mouse sul nome dell'unità e selezionare **Inizializza disco** (Windows XP) o **Riporta la firma** (Windows 2000), quindi scegliere **OK**.

- 4. A questo punto l'unità apparirà come **Non allocata** e la barra diventerà nera. Fare clic con il pulsante destro del mouse sulla barra nera, quindi selezionare **Nuova partizione** (Windows XP) o **Crea partizione** (Windows 2000).
- 5. Quando si apre la Procedura guidata di partizione, fare clic su **Avanti**.
- 6. Accertarsi che la tipologia di partizione sia impostata su **Partizione primaria**, quindi fare clic su **Avanti**.
- 7. Lasciare selezionato lo spazio massimo su disco e fare clic su **Avanti**.
- 8. Assegnare la successiva lettera di unità disponibile e fare clic su **Avanti**.
- 9. Per formattare l'unità con un file system NTFS, fare clic su **Avanti**, quindi su **Fine**. L'unità potrà essere utilizzata al termine della formattazione.

**NOTA:** per utilizzare l'unità con altri sistemi operativi, scaricare il programma **Iomega FAT32 Formatter** dall'area Assistenza e download all'indirizzo **www.iomega.com** e utilizzarlo per modificare la formattazione in FAT32 (richiesta per compatibilità tra diverse piattaforme).

### **Risoluzione dei problemi**

#### **L'unità non compare in Risorse del computer, in Gestione risorse o sulla Scrivania Mac.**

**Utenti PC:** assicurarsi che l'unità sia formattata per l'utilizzo con Windows. Fare riferimento alle istruzioni sopra riportate.

- Provare a riavviare il computer.
- Assicurarsi di utilizzare il cavo USB o FireWire fornito in dotazione con l'unità.
- Se si esegue il collegamento alla porta USB, provare a collegare anche il cavo di alimentazione USB insieme al cavo dati USB. L'utilizzo di questo cavo aggiuntivo consente di fornire alimentazione ausiliaria all'unità.
- Per realizzare una connessione USB, provare a inserire il cavo alle altre porte USB del computer.
- Assicurarsi che l'interruttore posto sul retro dell'unità sia impostato su **USB/FW**.
- Accertarsi che l'unità sia collegata a una sola interfaccia (FireWire o USB).

Per ulteriore assistenza nella risoluzione dei problemi, visitare l'area del supporto tecnico all'indirizzo **www.iomega.com**.

### **Manuale completo dell'utente**

Il manuale completo dell'utente è disponibile nell'area Assistenza e download all'indirizzo **www.iomega.com**.

#### **Español**

### **Uso de la unidad**

#### **Desconexión de la unidad**

**PRECAUCIÓN:** Para impedir la pérdida de datos, no desconecte la unidad durante el proceso de transferencia de datos (la luz de actividad parpadea).

**Usuarios de PC:** Utilice el icono **Quitar hardware con seguridad** de la barra de tareas de Windows antes de proceder a la desconexión.

**Usuarios de Mac:** Arrastre el icono del disco al icono **Papelera** (**Expulsar**) del escritorio de Mac.

#### **USUARIOS DE PC: Formateo de la unidad de disco duro Iomega**

La unidad viene preformateado como un volumen extendido de Macintosh (HFS+). Los sistemas operativos de Windows no reconocen este formato y, por lo tanto, debe volver a formatear la unidad en FAT32 o NTFS.

**¡PRECAUCIÓN!** Si vuelve a formatear la unidad de disco duro Iomega, se eliminarán los datos existentes en la unidad.

- 1. Conecte el disco duro Iomega al ordenador siguiendo las instrucciones que se muestran en la página 6.
- 2. Abra Administración de discos de Windows (haga clic con el botón derecho del ratón en **Mi PC**, seleccione **Administrar** y, a continuación, haga clic en **Administración de discos**).
- 3. **Si se abre el asistente para discos**, haga clic en **Siguiente**. Seleccione el disco, haga clic en **Siguiente** y, a continuación, en **Finalizar**.

 **Si el asistente no se abre**, localice la unidad en la lista de abajo. Busque un disco que no tenga letra de unidad asignada o sistema de archivos. Haga clic con el botón derecho del ratón en el nombre de la unidad y seleccione **Inicializar disco** (Windows XP) o **Escribir firma** (Windows 2000). A continuación, haga clic en **Aceptar**.

- 4. A continuación, la unidad aparecerá como **No asignado** y la barra se mostrará negra. Haga clic con el botón derecho del ratón en la barra negra y seleccione **Nueva partición** (Windows XP) o **Crear partición** (Windows 2000).
- 5. Cuando se abra la ventana del asistente para particiones, haga clic en **Siguiente**.
- 6. Compruebe que el tipo de partición sea **Partición primaria** y haga clic en **Siguiente**.
- 7. Deje el máximo espacio en el disco seleccionado y haga clic en **Siguiente**.
- 8. Asigne la siguiente letra de unidad disponible y haga clic en **Siguiente**.
- 9. Para formatear la unidad con un sistema de archivos NTFS, haga clic en **Siguiente** y, a continuación, en **Finalizar**. Cuando el formateo finalice, la unidad estará lista para ser utilizada.

**NOTA:** Si desea utilizar la unidad con otros sistemas operativos, descargue el software **Iomega FAT32 Formatter** (Formateador) del área de asistencia y descargas del sitio **www.iomega.com** y utilícelo para cambiar el formato a FAT32 (proporciona compatibilidad entre plataformas).

## **Solución de problemas**

#### **La unidad no aparece en Mi PC, el Explorador de Windows o en el escritorio de Mac.**

**Usuarios de PC:** Compruebe que la unidad está formateada para su uso en Windows. Consulte las instrucciones expuestas anteriormente.

- Pruebe a reiniciar el ordenador.
- Asegúrese de que está utilizando el cable USB o FireWire que se incluye con la unidad.
- Si está conectado a USB, conecte el cable USB de alimentación compartida además del cable de datos USB. De esta forma se proporcionará alimentación auxiliar a la unidad.
- Para una conexión USB, pruebe a realizar las conexiones en puertos USB distintos en el ordenador.
- Asegúrese de que el interruptor de la parte posterior de la unidad se ha establecido como **USB/FW**.
- Asegúrese de que la unidad está conectada a sólo una interfaz (FireWire o USB).

Consulte el área de asistencia de **www.iomega.com** para obtener ayuda adicional sobre la solución de problemas.

### **Completo manual del usuario**

El manual de usuario completo en formato HTML está disponible en el área de asistencia y descargas del sitio **www.iomega.com**.

#### **Português**

### **Utilização da unidade**

#### **Desconexão da unidade**

**CUIDADO!** A fim de evitar a perda de dados, não desconecte a unidade durante a transferência de dados (luz de atividade da unidade piscando).

**Usuários de PC:** Utilize o ícone **Remover hardware com segurança** na barra de tarefas do Windows antes de desconectar.

**Usuários de Mac:** Arraste o ícone do disco até o ícone **Lixeira** (**Ejetar**) na mesa do Mac.

#### **USUÁRIOS DE PC: Formatação do disco rígido Iomega**

Da unidade são fornecidos pré-formatados como um volume Macintosh Extended (HFS+). Esse formato não é reconhecido em sistemas operacionais Windows; você deve reformatar a unidade para os formatos FAT32 ou NTFS.

**CUIDADO!** Reformatar o Iomega Hard Drive irá apagar todos os dados existentes na unidade.

- 1. Conecte o disco rígido Iomega ao seu computador, seguindo as instruções da página 5.
- 2. Abra o Gerenciamento de Disco do Windows (clique com o botão direito do mouse em **Meu Computador**, selecione **Gerenciar** e, em seguida, clique em **Gerenciamento de Disco**).
- 3. **Se o Assistente de Disco abrir**, clique em **Avançar**. Selecione o disco, clique em **Avançar** e **Concluir**.

 **Se o assistente não abrir**, localize a unidade na lista inferior. Procure um disco que não tenha uma letra de unidade ou um sistema de arquivos. Clique com o botão direito do mouse no nome da unidade, selecione **Inicializar Disco** (Windows XP) ou **Gravação de Assinaturas** (Windows 2000) e **OK**.

- 4. A unidade aparecerá como **Não Alocada** e a barra estará preta. Clique com o botão direito do mouse na barra preta e selecione **Nova Partição** (Windows XP) ou **Criar Partição** (Windows 2000).
- 5. Quando o Assistente de Partição do Windows abrir, clique em **Avançar**.
- 6. Verifique se o tipo de partição é **Partição primária** e clique em **Avançar**.
- 7. Marque o espaço máximo de disco e clique em **Avançar**.
- 8. Atribua a próxima letra de unidade disponível e clique em **Avançar**.

 9. Para formatar a unidade com um sistema de arquivos NTFS, clique em **Avançar** e, em seguida, em **Concluir**. A unidade estará pronta para uso quando a formatação estiver concluída.

**OBSERVAÇÃO:** caso deseje usar a unidade com outros sistemas operacionais, faça o download do **Iomega FAT32 Formatter** (Formatador Iomega FAT32) na área de Suporte e Downloads a partir da página **www.iomega.com**. Altere para o formato FAT32 (oferece compatibilidade entre diferentes plataformas).

### **Solução de problemas**

#### **A unidade não aparece em Meu computador, no Windows Explorer ou na mesa do Mac.**

**Usuários de PC:** certifique-se de que a unidade esteja formatada para uso com o Windows. Consulte as instruções acima.

- Tente reinicializar o computador.
- Certifique-se de que esteja utilizando o cabo USB ou FireWire que acompanha sua unidade.
- Se você estiver conectando a USB, tente conectar o cabo de compartilhamento de alimentação USB além do cabo de dados USB. Isso fornece alimentação auxiliar à unidade.
- Para fazer uma conexão USB, tente alterar as conexões do cabo para outras portas USB do computador.
- Certifique-se de que a chave na parte posterior da unidade esteja configurada para **USB/FW**.
- Certifique-se de que a unidade esteja conectada a apenas uma interface (FireWire ou USB).

Visite a área de suporte do site **www.iomega.com** para obter ajuda adicional na solução de problemas.

### **Manual completo do usuário**

Está disponível na área de Suporte e Downloads no site **www.iomega.com** a versão completa do manual do usuário em formato HTML.

## **Limited Warranty • Garantie Limitée Eingeschränkte Garantie • Garanzia limitata Garantía limitada • Garantia limitada**

#### **English**

Iomega warrants this hardware product to be free from defects in materials and workmanship for a period of two (2) years from the date of purchase. This non-transferable, limited warranty is only to you, the first end-user purchaser.

This warranty does not apply to: (a) Iomega software products; (b) expendable components such as fuses or bulbs; or (c) third party products, hardware or software, supplied with the warranted product. Iomega makes no warranty of any kind on such products which, if included, are provided "AS IS." This warranty also excludes damage caused by accident, misuse, abuse, use of non-Iomega approved media, exposure of media to excessive magnetic fields, or external environmental causes.

Your sole and exclusive remedy for a covered defect is repair or replacement of the defective product, at Iomega's sole option and expense (shipping may be charged), and Iomega may use new or refurbished parts or products to do so. The replaced part/product will be warranted for the remainder of the original warranty or three (3) months from the date of shipment of such parts/products, whichever is longer. If Iomega is unable to repair or replace a defective product, your alternate exclusive remedy shall be a refund of the original purchase price The above is Iomega's entire obligation to you under this warranty. IN NO EVENT SHALL IOMEGA BE LIABLE FOR INDIRECT, INCIDENTAL, CONSEQUENTIAL OR SPECIAL DAMAGES OR LOSSES, INCLUDING LOSS OF DATA, USE, OR PROFITS EVEN IF IOMEGA HAS BEEN ADVISED OF THE POSSIBILITY OF SUCH DAMAGES. In no event shall Iomega's liability exceed the original purchase price of the drive or the media disk. Some jurisdictions do not allow the exclusion or limitation of incidental or consequential damages, so the above limitation or exclusion may not apply to you.

#### **Obtaining Warranty Service**

You must notify Iomega within the warranty period to receive warranty service. Contact Information for Iomega Customer Service can be obtained on our Support website at **www.iomega.com/europe/support**. If the Iomega representative determines your product is eligible for warranty service, you will be required to return it to Iomega, along with proper identification, a return authorization number provided by the representative, and proof of purchase. Iomega will not protect, recover, or return data during warranty service so you should duplicate your data before shipment. Iomega's specific customer support policies (including fees for services) and procedures change as technology and market conditions dictate. To obtain information about Iomega's current policies or warranty service, please visit our website at **www.iomega.com/supportpolicy.html** or write to: Iomega Customer Service, 1821 West 4000 South, Roy, UT 84067, USA.

#### **Limitations**

THE ABOVE WARRANTY IS EXCLUSIVE AND IN LIEU OF ALL OTHER WARRANTIES, EXPRESS OR IMPLIED. To the extent permitted by applicable law, IOMEGA SPECIFICALLY DISCLAIMS ANY IMPLIED WARRANTIES, INCLUDING ANY IMPLIED WARRANTY OF MERCHANTABILITY OR FITNESS FOR A PARTICULAR PURPOSE. Any implied warranty required by applicable law shall be limited in duration to the express warranty term. Some jurisdictions do not allow disclaimers of implied warranties or limitations on how long an implied warranty lasts, so the above limitation may not apply to you. This warranty gives you specific legal rights and you may also have other rights that vary from jurisdiction to jurisdiction. Any suit for breach of any warranty on your Product must be filed within one (1) year of the first date the suit could have been brought.

### **Francais**

Iomega garantit que ce matériel est exempt de tout vice de matériau ou de malfaçon pour une période de deux (2) ans à partir de la date d'achat. Cette garantie limitée est strictement personnelle et s'applique uniquement au premier utilisateur final.

Cette garantie ne s'applique pas : (a) aux produits logiciels Iomega, (b) aux composants consommables comme les fusibles ou les ampoules ou (c) aux produits tiers, matériel ou logiciel, fournis avec le produit sous garantie. Iomega ne garantit en aucun cas ces produits qui, si inclus, sont fournis "EN L'ETAT". Sont exclus les dommages causés par un accident, une mauvaise utilisation, un usage abusif, l'utilisation de supports non fournis ou non approuvés par Iomega, une exposition excessive des supports à un champ magnétique ou tout autre cause externe d'origine naturelle.

Votre seul et unique recours en cas de défaut reconnu est la réparation ou le remplacement du produit défectueux, aux frais et à la discrétion de Iomega (l'expédition pourra vous être facturée). Iomega se réserve le droit d'utiliser des pièces ou produits neufs ou remis en état pour procéder à la réparation. L'élément/produit remplacé sera garanti pendant le reste de la garantie d'origine ou, au maximum, trois (3) mois à dater de l'expédition desdits éléments/produits. S'il s'avère que Iomega est dans l'impossibilité de réparer ou remplacer un produit défectueux, votre seul recours sera le remboursement du prix d'achat initial. L'obligation de garantie de Iomega envers vous se limite aux éléments cités précédemment. EN AUCUN CAS IOMEGA NE POURRA ETRE TENUE POUR RESPONSABLE DES DOMMAGES OU PERTES INDIRECTS, ACCESSOIRES OU SPECIAUX, Y COMPRIS LA PERTE DE DONNEES, DE L'IMPOSSIBILITE D'UTILISATION OU DE PROFIT ET CE MEME SI IOMEGA A ETE AVERTIE DE L'EVENTUALITE DE TELS DOMMAGES. En aucun cas la responsabilité de Iomega ne pourra s'étendre au-delà du prix d'achat initial de l'appareil ou du support. Certaines juridictions ne reconnaissent pas l'exclusion ou la limitation des dommages accessoires ou indirects. De ce fait, les limitations ou les exclusions énoncées ci-dessus peuvent ne pas être applicables dans votre cas.

#### **Obtention d'une intervention en garantie**

Pour bénéficier des services sous garantie, vous devez avertir Iomega pendant la période de garantie. Vous pouvez obtenir les informations de contact du service clientèle de Iomega sur notre site Web d'assistance à l'adresse : **www.iomega.com/europe/support**. Si le représentant de Iomega juge que votre produit peut bénéficier du service sous garantie, vous devrez le retourner à Iomega, avec son identification détaillée, un numéro d'autorisation de retour fourni par le représentant et une preuve d'achat. Iomega ne protège, ne récupère ni ne retourne des données pendant le service de garantie ; assurez-vous donc de copier vos données avant d'expédier le matériel. Les procédures et les politiques de Iomega en matiére d'assistance clientéle (notamment la tarification des services) changent en fonction de l'évolution des technologies et des conditions du marché. Pour obtenir des informations sur les politiques actuelles de Iomega, visitez notre site Web à l'adresse suivante : **www.iomega.com/supportpolicy.html** ou écrivez au service clientéle de Iomega à l'adresse : Iomega Customer Service, 1821 W. 4000 S., Roy, UT 84067, USA.

#### **Limites**

LA PRESENTE GARANTIE EST EXCLUSIVE ET TIENT LIEU DE TOUTE AUTRE GARANTIE, EXPRESSE OU IMPLICITE. Dans les limites de la législation en vigueur, IOMEGA DECLINE TOUTE GARANTIE IMPLICITE, Y COMPRIS TOUTE GARANTIE IMPLICITE DE COMMERCIALISATION OU D'ADAPTATION A UN USAGE PARTICULIER. Toute garantie implicite requise par la législation en vigueur sera limitée dans le temps à la durée de la garantie expresse. Certaines juridictions ne reconnaissent pas la déclaration de non-responsabilité des dommages accessoires ou indirects. De ce fait, les limitations ou les exclusions énoncées ci-dessus peuvent ne pas être applicables dans votre cas. Cette garantie vous donne certains droits spécifiques, mais vous pouvez également bénéficier de droits supplémentaires en fonction de la législation de votre état. Toute poursuite pour défaut de garantie sur votre produit devra être déposée dans un délai d'un an à compter du premier jour à partir duquel la poursuite peut être engagée.

#### **Deutsch**

Iomega gewährt ab Kaufdatum zwei (2) Jahre Garantie auf Material und Verarbeitung des Produkts. Diese nicht übertragbare, eingeschränkte Garantie gilt ausschließlich für Sie als ersten Käufer sowie Endnutzer dieses Produkts.

Von dieser Garantie sind ausgenommen: (a) Iomega-Softwareprodukte; (b) Verschleißteile wie Sicherungen oder Glühbirnen; bzw. (c) Drittanbieterprodukte, -Hardware oder -Software, die im Lieferumfang des Produkts enthalten waren, auf das sich die Garantie bezieht. Iomega übernimmt hinsichtlich dieser Art von Produkten keinerlei Garantie. Falls diese im Lieferumfang enthalten sind, werden sie mit Abbedingen der Haftung für einen bestimmten Zweck zur Verfügung gestellt. Ausgenommen sind Schäden, die durch Unfall, Zweckentfremdung, unsachgemäße Verwendung, Verwendung von Medien, die nicht von Iomega zur Verfügung gestellt oder anerkannt wurden, Kontakt der Medien mit übermäßig starken Magnetfeldern oder Umwelteinflüssen verursacht wurden.

Ihr einziges und ausschließliches Rechtsmittel im Falle eines abgedeckten Defekts ist die Reparatur bzw. der Ersatz des defekten Produkts; die diesbezügliche Entscheidung sowie die anfallenden Kosten liegen ausschließlich bei Iomega (abgesehen von evtl. anfallenden Frachtkosten). Iomega kann hierzu neue oder gebrauchte Teile oder Produkte verwenden. Für das ersetzte Teil/Produkt wird für den Rest der ursprünglichen Garantiefrist oder für drei (3) Monate ab Versanddatum solcher Teile/Produkte Garantie geleistet, je nachdem, welcher Zeitraum länger ist. Falls die Reparatur bzw. der Ersatz eines defekten Produkts durch Iomega nicht möglich ist, ist Ihr einziges alternatives Rechtsmittel die Erstattung des ursprünglichen Kaufpreises. Die obigen Angaben stellen sämtliche Verpflichtungen dar, die Iomega Ihnen gegenüber im Rahmen dieser Garantie hat. IOMEGA IST UNTER KEINEN UMSTÄNDEN HAFTBAR FÜR MITTELBARE SCHÄDEN, SCHADENSERSATZ FÜR AUFWENDUNGEN BEI VERTRAGSERFÜLLUNG, FOLGESCHÄDEN ODER SPEZIELLE SCHÄDEN BZW. VERLUSTE, EINSCHLIESSLICH DATENVERLUST, NUTZUNGSAUSFALL SOWIE BETRIEBSUNTERBRECHUNG, SELBST WENN IOMEGA AUF DIE MÖGLICHKEIT SOLCHER SCHÄDEN HINGEWIESEN WURDE. Die Haftung von Iomega übersteigt keinesfalls den ursprünglichen Kaufpreis des jeweiligen Laufwerks oder Datenträgers. Gemäß einiger Rechtsprechungen ist der Ausschluss bzw. die Einschränkung von Schadensersatz für Aufwendungen bei Vertragserfüllung bzw. Folgeschäden nicht zulässig, sodass die oben genannten Ausschluss- bzw. Einschränkungsklauseln für Sie möglicherweise nicht relevant sind.

#### **Inanspruchnahme des Garantieservice**

Um den Garantieservice in Anspruch nehmen zu können, müssen Sie Iomega innerhalb der Garantiefrist benachrichtigen. Informationen zur Kontaktaufnahme mit dem Kundendienst von Iomega finden Sie auf unserer Kundendienst-Website unter **www.iomega.com/europe/support**. Wenn laut Iomega-Vertreter für Ihr Produkt Garantieanspruch besteht, müssen Sie es mit ordnungsgemäßer Identifikation, der vom Vetreter zur Verfügung gestellten Nummer für die Rückgabeberechtigung sowie dem Kaufnachweis an Iomega senden. Im Rahmen des Garantieservice werden Daten von Iomega weder geschützt, noch wiederhergestellt oder zurückgegeben, weshalb es sich empfiehlt, Ihre Daten vor dem Versand zu duplizieren. Die Kundenunterstützung (inkl. Gebühren für Leistungen) und die Durchführung von Kundendienstleistungen, die Iomega bietet, ändern sich mit der Technik und der Marktsituation. Informationen zum gegenwärtigen Stand der Kundendienstleistungen erhalten Sie auf unserer Webseite unter **www.iomega.com/supportpolicy.html**.

#### Einschränkungen

BEI DER OBIGEN GARANTIE HANDELT ES SICH UM EINE AUSSCHLIESSLICHE GARANTIE, DIE ANSTELLE ALLER WEITEREN GARANTIEN, AUSDRÜCKLICHER ODER STILLSCHWEIGENDER NATUR, GÜLTIGKEIT HAT. Innerhalb des gesetzlich zulässigen Rahmens SCHLIESST IOMEGA AUSDRÜCKLICH JEGLICHE STILLSCHWEIGENDEN GARANTIEN AUS, EINSCHLIESSLICH JEGLICHER STILLSCHWEIGENDER GARANTIE HINSICHTLICH DER MARKTGÄNGIGKEIT BZW. DER EIGNUNG FÜR EINEN BESTIMMTEN ZWECK. Sämtliche stillschweigenden Garantien, die laut geltendem Recht gewährt werden müssen, sind auf die Laufzeit der ausdrücklichen Garantie beschränkt. Gemäß einiger Rechtsprechungen ist der Haftungsausschluss stillschweigender Garantien oder die Einschränkung bezüglich der Laufzeit stillschweigender Garantien nicht zulässig, sodass die obigen Einschränkungsklauseln für Sie möglicherweise nicht relevant sind. Durch diese Garantie werden Ihnen gewisse subjektive Rechte verliehen, und Sie verfügen u. U. über weitere Rechte, die je nach Rechtsprechung variieren. Sämtliche Klagen hinsichtlich Garantieverletzungen in Bezug auf Ihr Produkt müssen innerhalb 1 Jahres erhoben werden. Ausschlaggebend hierfür ist das Datum, zu dem die Klageerhebung erstmalig möglich war.

#### **Italiano**

Iomega garantisce che il prodotto hardware acquistato è privo di difetti nei materiali e nella fabbricazione per un periodo di due (2) anni dalla data di acquisto. La presente garanzia limitata, non trasferibile, è da considerarsi valida per il solo utente finale e non può quindi essere ceduta a terze parti.

La presente garanzia non è da ritenersi valida per: (a) i prodotti software Iomega; (b) i materiali di consumo, come ad esempio i fusibili o le lampadine; o (c) i prodotti di terze parti, hardware o software, forniti in dotazione con il prodotto coperto da garanzia. Iomega non fornisce alcun tipo di garanzia su tali prodotti che, se inclusi, vengono forniti "COSÌ COME SONO". Si considera escluso da garanzia il danno causato da incidente, l'uso improprio, l'abuso, l'utilizzo di supporti non approvati da Iomega, l'esposizione dei supporti a campi magnetici particolarmente intensi o a cause ambientali esterne.

L'unico ed esclusivo diritto risarcitorio esercitabile in caso di difetto di un prodotto coperto da garanzia è la riparazione o la sostituzione del prodotto difettoso, a sola discrezione e interamente a carico di Iomega; Iomega ha inoltre la facoltà di utilizzare componenti o prodotti nuovi o rimessi a nuovo. È prevista la copertura del componente/prodotto sostituito per tutto il periodo di validità della garanzia stipulata originariamente o per i tre (3) mesi successivi alla data di spedizione di tale componente/prodotto, quale che sia la situazione temporale che risulti più conveniente per garantire l'estendibilità della garanzia. Nell'eventualità in cui Iomega non sia in grado di riparare o sostituire il prodotto difettoso, l'unico diritto risarcitorio alternativo esercitabile dall'acquirente consiste nella restituzione del prezzo di acquisto del prodotto originale. Quanto sopra enunciato costituisce l'obbligo contrattuale cui attenersi ai sensi della presente garanzia. IN NESSUN CASO IOMEGA DOVRÀ ESSERE RITENUTA RESPONSABILE DI EVENTUALI DANNI INDIRETTI, INCIDENTALI, CONSEGUENZIALI O SPECIALI O DI ALTRI DANNI TRA CUI LE PERDITE DI DATI, UTILIZZO O DI PROFITTO, INDIPENDENTEMENTE DAL FATTO CHE IOMEGA FOSSE AL CORRENTE DELLA POSSIBILITÀ CHE SI POTESSERO VERIFICARE TALI DANNI. In nessun caso la responsabilità di Iomega potrà superare il prezzo di acquisto originale dell'unità o del supporto. Poiché alcune giurisdizioni non prevedono l'esclusione o la limitazione di danni incidentali o conseguenziali, la limitazione o l'esclusione di cui sopra potrebbe non avere alcuna validità giuridica.

#### **Come ottenere servizi di assistenza durante il periodo di validità della garanzia**

Per ricevere assistenza durante il periodo di validità della garanzia, è necessario inviare opportuna notifica a Iomega entro detto periodo. È possibile scaricare le informazioni sui contatti dell'Assistenza clienti Iomega dal sito Web del supporto tecnico all'indirizzo **www.iomega.com/europe/support**. Nel caso in cui il rivenditore Iomega ritenga che il prodotto sia idoneo a ricevere gli interventi manutentivi previsti dalla garanzia, sarà necessario restituire il prodotto a Iomega, unitamente al relativo codice prodotto, al numero di autorizzazione per la restituzione fornito dal rivenditore e alla prova di acquisto. Poiché Iomega non prevede la protezione, il ripristino o la restituzione dei dati durante l'esecuzione degli interventi di manutenzione, si consiglia sempre di duplicarli prima di procedere alla spedizione del prodotto. I criteri e le procedure specifiche di assistenza clienti Iomega (compresi i servizi a pagamento) variano in base alle condizioni di mercato e agli sviluppi tecnologici. Per informazioni sulle procedure di assistenza attualmente in vigore, visitare il sito Web di Iomega all'indirizzo **www.iomega.com/supportpolicy.html**.

#### **Limitazioni**

LA PRESENTE GARANZIA HA NATURA ESCLUSIVA, PERTANTO SOSTITUISCE QUALUNQUE ALTRA GARANZIA ESPLICITA O IMPLICITA. Nella misura in cui sia consentito dalle leggi in vigore, IOMEGA DISCONOSCE ESPRESSAMENTE EVENTUALI GARANZIE IMPLICITE, COMPRESE QUELLE IMPLICITE DI COMMERCIABILITÀ O DI IDONEITÀ A FINI SPECIFICI. Eventuali garanzie implicite previste dalla legislazione vigente devono essere limitate nel tempo in base a quanto sancito dai termini della garanzia esplicita. Poiché alcune giurisdizioni non prevedono il ricorso a formule di diniego di garanzie implicite o limitazioni sulla durata di validità di tale garanzia, è possibile che la limitazione di cui sopra non abbia alcuna validità nel caso specifico. La presente garanzia concede particolari diritti legali, nonché eventuali altri diritti suscettibili di variazione in base alla giurisdizione specifica. Eventuali risarcimenti per violazione dei termini contenuti nella garanzia devono essere richiesti entro 1 anno dalla data in cui è possibile intraprendere un'azione legale.

#### **Español**

Iomega garantiza que este producto de hardware está libre de defectos de materiales y mano de obra durante un período de dos (2) años a partir de la fecha de compra. Esta garantía limitada e intransferible es sólo para usted, el primer comprador usuario final.

Esta garantía no se aplica a: (a) productos de software de Iomega, (b) consumibles como fusibles o lámparas, o (c) productos, hardware o software, de terceros incluidos con el producto en garantía. Iomega no ofrece ningún tipo de garantía para dichos productos que, si están incluidos, se proporcionan "TAL CUAL". Se excluyen de esta garantía los daños provocados por accidente, uso incorrecto, abuso, uso de discos no suministrados o no autorizados por Iomega, exposición excesiva de los discos a campos magnéticos o por causas ambientales externas al producto.

Su única y exclusiva compensación por un defecto cubierto es la reparación o sustitución del producto defectuoso, a elección y cargo de Iomega (el porte puede ser cobrado); Iomega puede utilizar piezas o productos nuevos o reparados para tal fin. La garantía de la pieza o producto repuesto tendrá la validez del resto de la garantía original o tres (3) meses desde la fecha de envío de dichas piezas o productos, sea cual sea su duración. Si Iomega no puede reparar o sustituir un producto defectuoso, su única compensación alternativa será un reembolso del precio de compra original. Lo expuesto anteriormente es la única obligación de Iomega con respecto a usted según esta garantía. EN NINGÚN CASO IOMEGA SERÁ RESPONSABLE DE CUALQUIER DAÑO INDIRECTO, INCIDENTAL O RESULTANTE NI DE PÉRDIDAS, INCLUIDA LA PÉRDIDA DE DATOS, USO O BENEFICIOS INCLUSO SI SE HA ADVERTIDO A IOMEGA DE LA POSIBILIDAD DE TALES DAÑOS. En ningún caso la responsabilidad de Iomega superará el precio de compra original de la unidad o el disco. Algunas jurisdicciones no permiten la exclusión o limitación de los daños incidentales o resultantes, por lo que es posible que la limitación o exclusión anterior no se aplique a usted.

#### **Obtención de servicio de garantía**

Para recibir el servicio de garantía deberá notificar su caso a Iomega durante el período de garantía. La información para contactar con el servicio de atención al cliente de Iomega se puede obtener en nuestro sitio Web de asistencia: **www.iomega.com/europe/support**. Si el representante de Iomega determina que su producto debe recibir servicio de garantía, se le pedirá que lo devuelva a Iomega, junto con la identificación adecuada, un número de autorización de devolución proporcionado por el representante y una prueba de compra. Iomega no protegerá, recuperará o devolverá datos durante el servicio de garantía, por lo que debe duplicarlos antes del envío. La política y procedimientos específicos de asistencia al cliente de Iomega (incluyendo las tasas por los servicios) cambian según las necesidades de la tecnología y del mercado. Para obtener más información acerca de la política actual de Iomega, visite nuestro sitio web en **www.iomega.com/supportpolicy.html** o escriba a Servicio al cliente de Iomega a la dirección; Iomega Customer Service, 1821 W. 4000 S., Roy, UT 84067, USA.

#### **Limitaciones**

LA GARANTÍA ANTERIOR ES EXCLUSIVA Y SUSTITUYE LAS DEMÁS GARANTÍAS, EXPRESAS O IMPLÍCITAS. En la medida permitida por la ley aplicable, IOMEGA RENUNCIA ESPECÍFICAMENTE A CUALQUIER TIPO DE GARANTÍA, INCLUIDAS LA GARANTÍA IMPLÍCITA DE COMERCIABILIDAD O IDONEIDAD PARA UN FIN DETERMINADO. Cualquier garantía implícita requerida por la ley aplicable estará limitada a la duración del plazo de la garantía expresa. Algunas jurisdicciones no permiten la renuncia de las garantías implícitas ni limitación en la duración de una garantía limitada, con lo que es posible que la limitación anterior no se aplique a usted. Esta garantía le otorga derechos legales específicos y es posible que también tenga otros derechos que varían de una jurisdicción a otra. Cualquier demanda por violación de la garantía del producto será presentada en un plazo de 1 año desde la primera fecha en la que la demanda pudiera haber sido interpuesta.

#### **Português**

A Iomega garante que este produto de hardware encontra-se isento de defeitos de material e mão-de-obra durante o período de dois (2)anos a partir da data da compra. Esta garantia limitada e intransferível destina-se unicamente ao consumidor, o primeiro comprador usuário final.

Esta garantia não se aplica a: (a) produtos de software da Iomega; (b) componentes perecíveis, como fusíveis ou lâmpadas, ou (c) produtos de terceiros, hardware ou software, fornecidos com o produto garantido. A Iomega não oferece garantias de qualquer espécie sobre tais produtos que, quando incluídos, são fornecidos "NO ESTADO". Estão excluídos os dados causados por acidente, uso impróprio, abuso, uso de mídia não fornecida ou aprovada pela Iomega, exposição da mídia a campos magnéticos excessivos ou causas ambientais externas.

O único e exclusivo recurso do usuário com referência a defeitos cobertos pela garantia é o reparo ou substituição do produto defeituoso, segundo escolha e determinação da Iomega (a remessa pode ser cobrada). Para tanto, a Iomega poderá utilizar peças ou produtos novos ou recondicionados. A peça ou o produto substituído será coberto pelo tempo restante da garantia original ou por 3 (três) meses a serem contados a partir da data de envio do mesmo, prevalecendo o tempo mais longo. Se a Iomega não puder reparar ou substituir um produto defeituoso, o único recurso alternativo exclusivo será a restituição da importância paga originalmente pela aquisição do produto. O exposto acima representa todas as obrigações da Iomega para com o usuário sob esta garantia. EM NENHUMA EVENTUALIDADE A IOMEGA PODERÁ SER RESPONSABILIZADA POR PERDAS OU DANOS INDIRETOS, INCIDENTAIS, EMERGENTES OU ESPECIAIS, INCLUINDO PERDA DE DADOS, USO OU LUCROS, MESMO QUE A IOMEGA TENHA SIDO ADVERTIDA QUANTO À POSSIBILIDADE DE TAIS DANOS. Em nenhuma eventualidade a responsabilidade da Iomega excederá o preço original de aquisição da unidade

ou disco de mídia. Algumas jurisdições não permitem a exclusão ou limitação de danos incidentais ou emergentes, portanto a limitação ou exclusão acima poderá não se aplicar ao usuário.

#### **Obtenção de serviço de garantia**

É preciso notificar a Iomega dentro do período de garantia para receber o serviço de garantia. As informações de contato para a assistência ao cliente da Iomega podem ser obtidas no site de suporte em **www.iomega.com/europe/ support**. Se o representante da Iomega determinar que o produto é elegível ao serviço de garantia, será necessário devolvê-lo à Iomega, acompanhado da identificação apropriada, o número da autorização de retorno fornecido pelo representante e uma comprovação de aquisição. A Iomega não protege, recupera ou retorna dados durante o serviço de garantia, portanto o usuário deve fazer cópia dos documentos antes da remessa. A política e os procedimentos de suporte específicos da Iomega (incluindo taxas de servi**ç**os) variam conforme as condições de tecnologia e mercado. Para obter informa**ç**ões sobre as políticas atuais da Iomega ou servi**ç**os de garantia, visite nosso site na web em **www.iomega.com/supportpolicy.html** ou escreva para o Servi**ç**o de atendimento ao cliente da Iomega no endereço: Iomega Customer Service, 1821 West 4000 South, Roy, UT 84067, USA.

#### **Limitações**

A GARANTIA ACIMA É EXCLUSIVA E SUBSTITUI TODAS AS OUTRAS GARANTIAS, EXPRESSAS OU IMPLÍCITAS. Na extensão permitida pelas leis aplicáveis, A IOMEGA DESOBRIGA-SE ESPECIFICAMENTE DE QUAISQUER GARANTIAS IMPLÍCITAS, INCLUINDO QUALQUER GARANTIA IMPLÍCITA DE COMERCIALIZAÇÃO OU ADEQUAÇÃO A UM DETERMINADO PROPÓSITO. Quaisquer garantias implícitas exigidas pelas leis aplicáveis deverão ser limitadas, em duração, ao prazo da garantia expressa. Algumas jurisdições não permitem a desobrigação de garantias implícitas ou limitações sobre a duração de uma garantia implícita, portanto a limitação acima pode não se aplicar ao usuário. Esta garantia outorga direitos legais específicos ao usuário, mas o usuário também poderá ter direitos que variam conforme sua jurisdição. Qualquer processo judicial por violação de qualquer garantia sobre o Produto deverá ser aberto no prazo de 1 ano, a contar da primeira data na qual a ação poderia ter sido movida.

**Regulatory Information Informations relatives à la réglementation Gesetzliche Bestimmungen Informazioni sulle regolamentazioni Información reglamentaria** 

#### **Manufacturer/Responsible Party**

Iomega Corporation 4059 South 1900 West Roy, UT 84067 USA

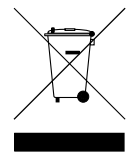

#### **English**

#### **CE (European Community)**

This Iomega product conforms to the following European Directive(s)and Standard(s): Application of Council Directives: 73/23/EEC, 89/336/EEC. Standards to which Conformity is declared: EN60950, EN55022, EN55024, EN61000-3-2, EN61000-3-3. Importer's Name: Iomega International, S.A. Type of Equipment: Information Technology Equipment.

#### **Waste Electrical and Electronic Equipment (WEEE)**

In accordance with European Directive 2002/96/EC on Waste Electrical and Electronic Equipment (WEEE), the presence of the above symbol on the product or on its packaging indicates that this item must not be disposed of in the normal unsorted municipal waste stream. Instead, it is the user's responsibility to dispose of this product by returning it to a collection point designated for the recycling of electrical and electronic equipment waste. Separate collection of this waste helps to optimize the recovery and recycling of any reclaimable materials and also reduces the impact on human health and the environment.

For more information concerning the correct disposal of this product, please contact your local authority or the retailer where this product was purchased.

#### **Francais**

#### **CE (Union européenne)**

Ce produit Iomega est certifié conforme aux normes et directives européennes suivantes : Applications des directives du Conseil : 73/23/EEC, 89/336/EEC. Conformité déclarée pour les normes suivantes : EN60950, EN55022, EN55024, EN61000-3-2, EN61000-3-3. Nom de l'importateur : Iomega International, S.A. Type d'équipement : matériel informatique.

#### **Déchets d'équipements électriques et électroniques (WEEE)**

Conformément à la Directive européenne 2002/96/EC relative aux déchets d'équipements électriques et électroniques (WEEE), la présence du symbole ci-dessus sur un produit ou sur son emballage indique que cet article ne doit pas être mis au rebut avec les déchets municipaux normaux non-triés. La responsabilité incombe à l'utilisateur de ramener ce produit à un endroit dédié au recyclage des déchets d'équipements électriques et électroniques. La collecte indépendante de ces déchets permet d'optimiser la récupération et le recyclage des matériaux récupérables et de minimiser l'impact sur la santé des personnes et l'environnement.

Pour de plus amples informations concernant la mise au rebut appropriée de ce produit, contactez les autorités locales ou le revendeur auprès duquel le produit a été acheté.

#### **Deutsch**

#### **CE (Europäische Union)**

Dieses Iomega-Produkt hält die Bestimmungen der folgenden EU-Richtlinie(n) und Norm(en) ein: Umsetzung der Richtlinien des Rats: 73/23/EEC, 89/336/EEC. Normen, deren Einhaltung festgestellt wurde: EN60950, EN55022, EN55024, EN61000-3-2, EN61000-3-3. Name des Importeurs: Iomega International, S.A. Gerätetyp: Einrichtungen der Informationstechnik.

#### **WEEE-Abfallverordnung (Waste Electrical and Electronic Equipment)**

In Übereinstimmung mit der europaweiten Vorschrift 2002/96/EC zu Elektrik- und Elektronikabfällen (WEEE) weist das Vorhandensein des obigen Symbols auf dem Produkt oder der Verpackung desselben darauf hin, dass dieser Artikel nicht mit dem gewöhnlichen Hausmüll entsorgt werden darf. Es liegt vielmehr in der Verantwortung des Verbrauchers, das Produkt an einer für die Wiederverwertung von Elektrik- und Elektronikabfällen vorgesehenen Sammelstelle zu entsorgen. Die getrennte Entsorgung dieser Abfälle trägt zur Optimierung der Wiederaufbereitung jeglichen recyclingfähigen Materials sowie zur Verringerung von Gesundheits- und Umweltschäden bei.

Weitere Informationen zur korrekten Entsorgung dieses Produkt erhalten Sie beim Händler oder der Behörde, bei dem oder bei der es erworben wurde.

#### **Italiano**

#### **CE (Unione Europea)**

Questo prodotto Iomega è conforme alle direttive e agli standard europei: Applicazione delle direttive comunitarie: 73/23/EEC, 89/336/EEC. Dichiarazione di conformità agli standard: EN60950, EN55022, EN55024, EN61000-3-2, EN61000-3-3. Nome importatore: Iomega International, S.A. Tipo di apparecchiatura: dispositivo informatico.

#### **Waste Electrical and Electronic Equipment (WEEE)**

In conformità a quanto sancito dalla Direttiva europea 2002/96/EC, nota anche come WEEE (Waste Electrical and Electronic Equipment), la presenza di questo simbolo sul prodotto o sulla confezione indica che il prodotto non deve in alcun modo essere smaltito nei normali cassonetti di raccolta. Al contrario, è responsabilità dell'utente provvedere al corretto smaltimento del prodotto in appositi punti di raccolta destinati al riciclaggio delle apparecchiature elettriche ed elettroniche inutilizzate. La raccolta differenziata di tali rifiuti consente di ottimizzare il recupero e il riciclaggio di materiali riutilizzabili, riducendo nel contempo i rischi legati alla salute dell'uomo e l'impatto ambientale.

Per maggiori informazioni sul corretto smaltimento del prodotto, contattare l'autorità locale o il rivenditore presso cui è stato acquistato il prodotto.

#### **Español**

#### **CE (Comunidad Europea)**

Este producto Iomega se ajusta a las siguientes directivas y estándares europeos: Aplicación de Directivas del Consejo: 73/23/EEC, 89/336/EEC. Estándares con los que se declara Conformidad: EN60950, EN55022, EN55024, EN61000- 3-2, EN61000-3-3. Nombre del importador: Iomega International, S.A. Tipo de equipo: Equipo de tecnología de la información.

#### **Residuos de aparatos eléctricos y electrónicos (WEEE)**

Conforme a la Directiva europea 2002/96/EC sobre Residuos de aparatos eléctricos y electrónicos (RAEE), la presencia del símbolo anterior sobre el producto o en el embalaje indica que este artículo no debe arrojarse al flujo de residuos no clasificados municipal. Es responsabilidad del usuario desechar este producto llevándolo a un punto de recogida designado para el reciclaje de residuos de aparatos eléctricos y electrónicos. La recogida por separado de este residuo ayuda a optimizar la recuperación y reciclaje de cualquier material reciclable y también reduce el impacto en la salud y el entorno.

Para obtener más información acerca del desecho correcto de este producto póngase en contacto con la autoridad local o el distribuidor donde adquirió este producto.

### **Customer Support • Assistance clientèle • Kundenunterstützung Assistenza clienti • Asistencia al cliente • Suporte ao cliente**

#### **English**

For service and support for your Iomega product, visit us at **www.iomega.com**.

#### **Français**

Pour obtenir du service et de l'assistance pour votre produit Iomega, visitez notre site à l'adresse suivante : **www.iomega.com**.

#### **Deutsch**

Servicedienstleistungen und Kundendienst für Ihr Iomega Produkt finden Sie unter **www.iomega.com**.

#### **Italiano**

Per ottenere assistenza e supporto per il prodotto Iomega in uso, visitare il sito Web all'indirizzo **www.iomega.com**.

#### **Español**

Para obtener información sobre servicio y asistencia técnica para su producto Iomega, visítenos en **www.iomega.com**.

### **Português**

Para obter serviços e suporte para seu produto Iomega, visite-nos no site **www.iomega.com**.

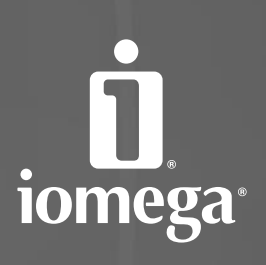

#### www.iomega.com

Models may vary. Les modèles peuvent varier. Abweichungen je nach Modell möglich. I modelli possono variare. Los modelos pueden variar. Os modelos podem variar. Modellen kunnen verschillen.

Copyright © 2006 Iomega Corporation. All rights reserved. Iomega, the stylized "i" logo, and all Iomega brand blocks are either registered trademarks or trademarks of Iomega Corporation in the United States and/or other countries. Microsoft and Windows are either registered trademarks or trademarks of Microsoft Corporation in the United States and/or other countries. Apple, Mac, and FireWire are either registered trademarks or trademarks of Apple Computer, Inc. in the United States and/or other countries. Certain other product names, brand names, and company names may be trademarks or designations of their respective owners. **31586501 7/18/07** <sup>a</sup>